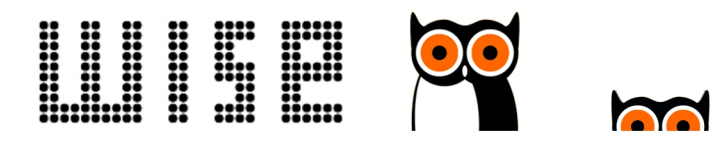

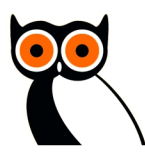

# Bibliotheek Wise app: altijd en overal toegang tot de bibliotheek

## De bibliotheek op iPhone, iPad en Android toestel

Met de Bibliotheek Wise app hebben leden van bibliotheken die aangesloten zijn op een WDI altijd en overal toegang tot de bibliotheekcatalogus en de functionaliteit van Mijn Menu. Er is een app voor iOS en android beschikbaar.

## Kies uw bibliotheek

Bij het starten van de app wordt gevraagd een bibliotheek te kiezen. Op basis van de locatie wordt een lijst met beschikbare bibliotheken aangeboden. Ook is te zoeken op postcode of plaatsnaam.

## Uitgebreide functionaliteit van Mijn Menu

#### • Wat heb ik thuis • Verlengen

In één oogopslag kan de klant zien welke materialen hij nog thuis heeft. Met kleuren wordt aangegeven wanneer de uitleentermijn verloopt. Eventueel kunnen materialen direct worden verlengd. Ingedien dit is ingesteld óók voor een ander.

• Zoeken • Reserveren • Verlanglijst beheren De klant kan in de catalogus zoeken op titel, auteur, onderwerp, woorden, series, ISBN etc.

Biedt uw bibliotheek ook deelcatalogi voor Jeugd, Muziek, Ebooks, etc. aan? Ook in de app zijn deze te gebruiken.

Zoeken, titel- en exemplaarinformatie opvragen, reserveren, een verlanglijst maken – in de app werkt het op dezelfde manier als in de (web)catalogus.

Daarbij signaleert de app o.a. of een titel al is gereserveerd, of er nog een exemplaar thuis is en of de titel al eerder is geleend door de klant.

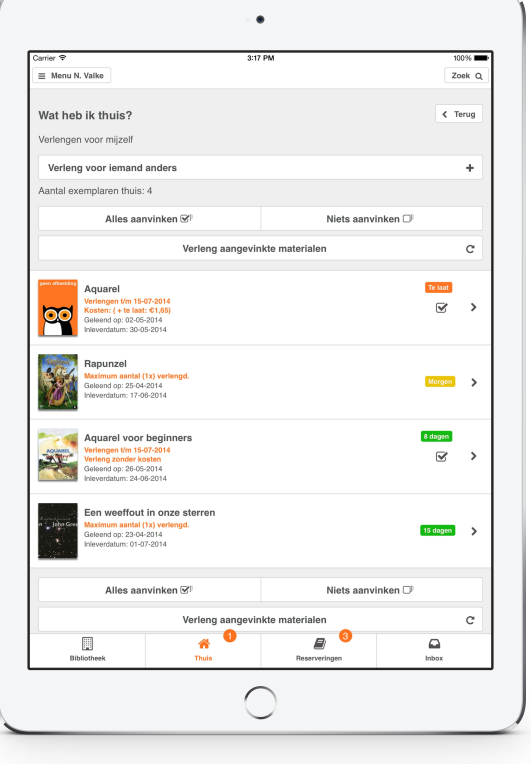

#### ▪ Inbox- en pushberichten

Iedere klant beschikt in Wise over een inbox. Daarnaast kunt u uw klanten ook pushberichten sturen om hen te attenderen op nieuwe inboxberichten. Zijn er reserveringen binnen? Of verloopt de uitleentermijn bijna? De app maakt uw klanten er op attent.

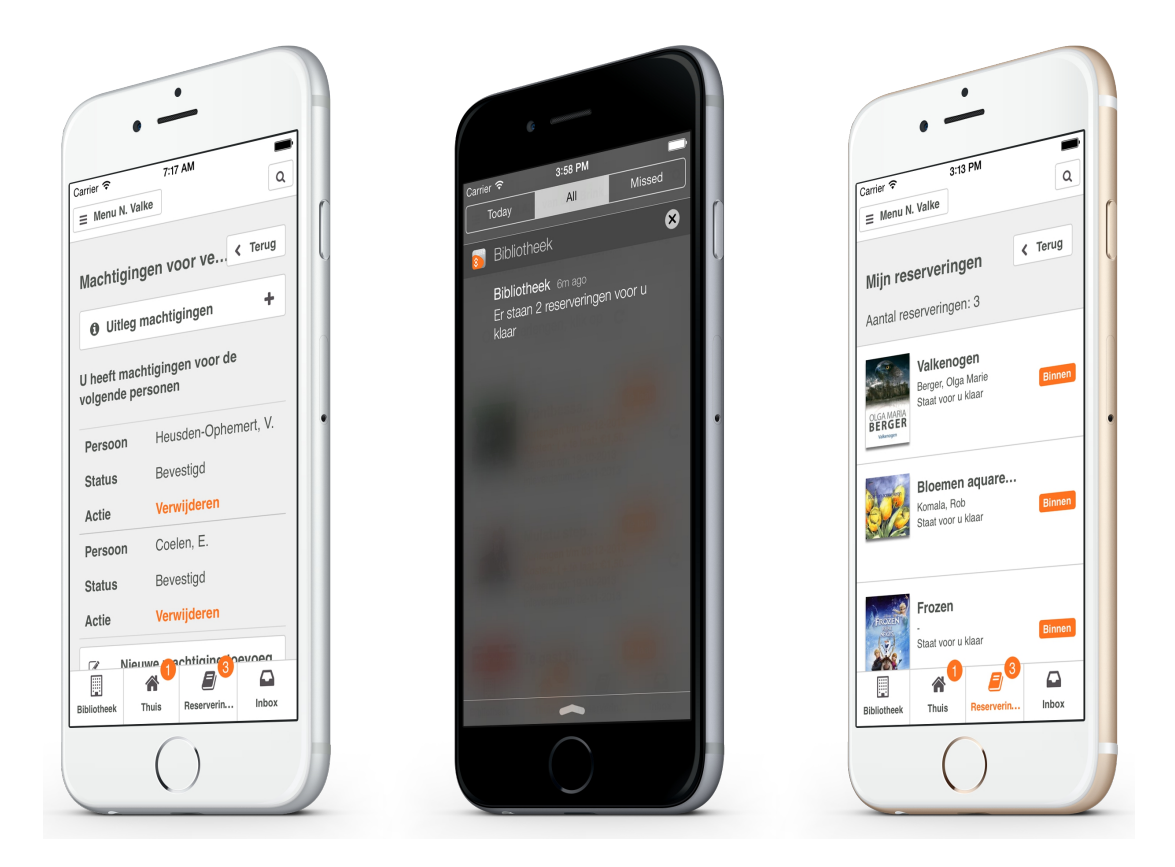

#### ▪ Details financiële posten

Via de menu-keuze 'Details financiële posten' kan de klant opvragen welke openstaande posten er nog zijn, het aantal resterende strippen en/of hoogte van zijn deposito.

#### ▪ Smartphone als mobiele scanner

Klanten met een (android)toestel met een een NFC-reader kunnen daarmee titelinfo over een exemplaar opvragen. Door het toestel in de buurt van een exemplaar te houden, verschijnen titelinfo en de cWise-reviews van medegebruikers op het scherm.

### Meer weten?

Neem voor nadere informatie contact op met Rudie van der Weij (rudie@bicat.com) of Emiel Poortman (emiel@bicat.com). Verdere gegevens vindt u onder aan deze flyer.

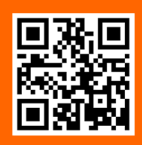